## **EXAMAHA**

# **Scale Tuner Owner's Manual**

- The software and this owner's manual are exclusive copyrights of Yamaha Corporation.
- Copying of the software or reproduction of this manual in whole or in part by any means is expressly forbidden without the written consent of the manufacturer.
- Yamaha makes no representations or warranties with regard to the use of the software and documentation and cannot be held responsible for the results of the use of this manual and the .software
- © 2011 Yamaha Corporation. All rights reserved.
- The screen displays as illustrated in this Owner's Manual are for instructional purposes, and may appear somewhat different from the screens which appear on your devices.
- Apple, iPad, iPhone, and iPod touch are trademarks of Apple Inc., registered in the U.S. and other .countries
- The company names and product names in this Owner's Manual are the trademarks or registered trademarks of their respective companies.

### **What is Scale Tuner?**

This application lets you tune each note of the MIDI instrument individually from your iPod touch, iPhone, iPad. In addition to the conventional Equal Temperament, you can play various ethnic scales, such as those for Arabic and Indian music. **NOTE**

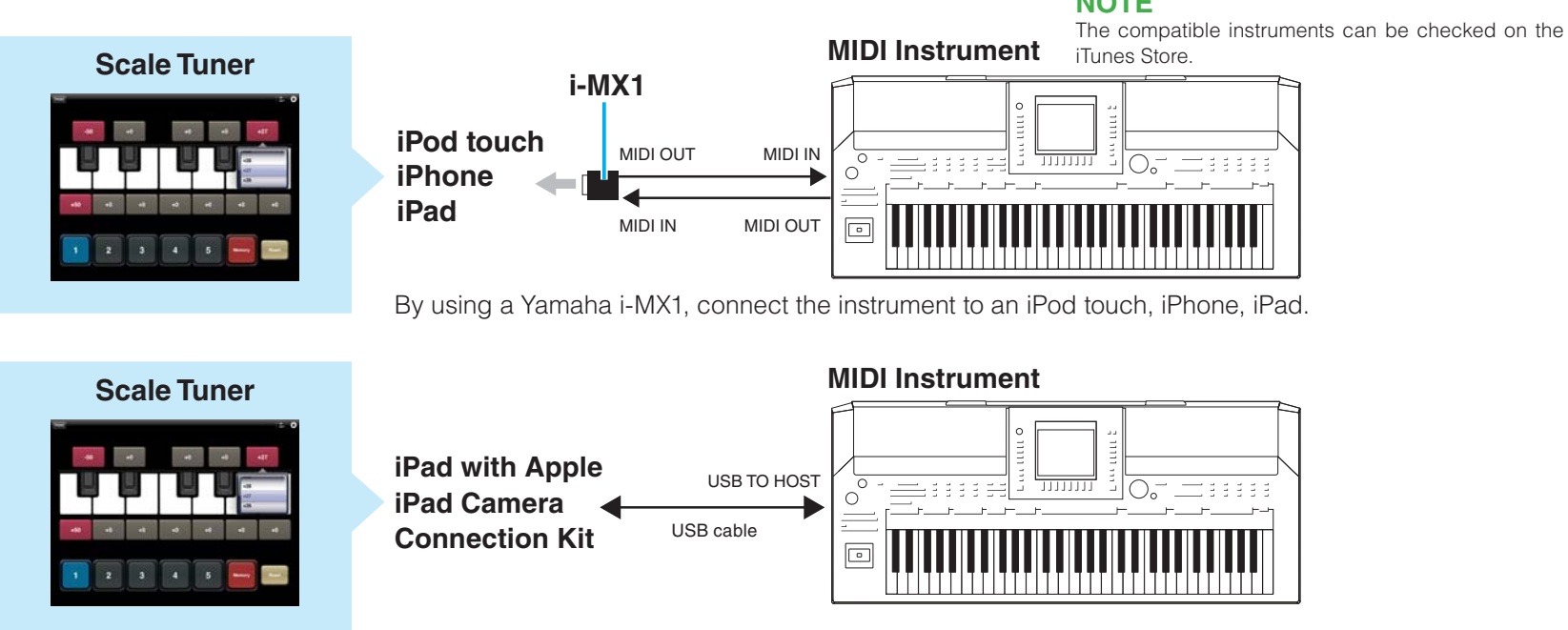

### Scale Tuner Owner's Manual states and the state of the Scale Tuner Scale Tuner Scale Tuner Owner's Manual states and the Scale Tuner Owner's Manual states are stated by  $1$

### **Scale Tuner**

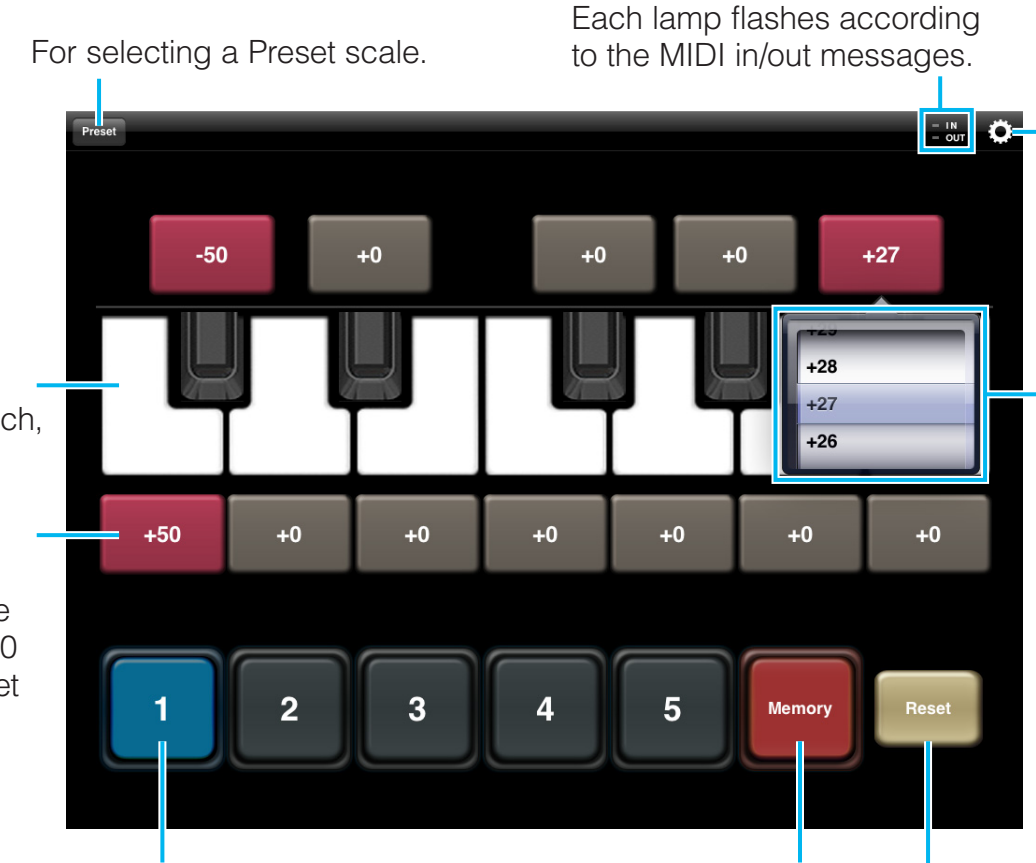

To call up the scale you've created and memorized to  $1 - 5$ , tap the desired number.

To memorize your original scale to  $1 - 5$ , tap here, then tap the desired number

Resets all pitch values to  $+0$ .

Tapping this opens or closes the **Utility window.** 

### **Menu items in the Utility window :Information Model**

When a compatible instrument is connected, the model name is displayed.

### **Part Setting:**

Determines the target part of the Scale .Tuner

Depending on the particular instrument connected, the Transmit Channel of the Scale Tuner can also be set here. The Transmit Channel number should be same as the MIDI Receive Channel number of the instrument. For details about the MIDI Receive Channel refer to the respective manuals of the .instruments

### **Base Note:**

Determines the Root Note of the current scale. According to the note set here, all pitch values will be shifted.

### **Default Detune Amount:**

Determines the pitch value which is called up by tapping the value indication. This setting allows you to call up often used pitches quickly and easily.

To call up data entry, hold down the value indication at each note

> U.R.G., Digital Musical Instruments Division © 2011 Yamaha Corporation 109MW-A0

Produces the piano sound of your iPod touch, iPhone, iPad.

Tapping here lets you set the pitch value for the corresponding note alternatively to either  $+0$ (default) or the value set via the Default Detune Amount in the Utility .window